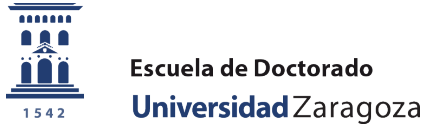

## **Información sobre evaluación para directores, tutores y coordinadores**

Le informamos de las fechas relevantes en relación con la evaluación de Doctorado en el curso 2022-2023, y que vienen indicadas en el [Calendario académico de Doctorado del curso 2022-2023:](https://escueladoctorado.unizar.es/calendario-academico-doctorado-curso-2022-2023-0)

- Los **doctorandos** disponen **hasta el 1 de junio de 2023** para presentar el [plan de investigación,](http://escueladoctorado.unizar.es/sites/escueladoctorado/files/users/docto/impesos/plan_invest_pinv1.pdf) o e[l seguimiento](http://escueladoctorado.unizar.es/sites/escueladoctorado/files/users/docto/impesos/plananual_doctorando.pdf) del mismo, y actualizar el [documento de actividades.](https://sia.unizar.es/cosmos/Controlador/?apl=Uninavs&gu=a&idNav=inicio&NuevaSesionUsuario=true&NombreUsuarioAlumno=ALUMNO8&servicio=TCSO&ambito=MENU&idioma=es&pais=ES) El director o el tutor deben **comprobar que en el documento de actividades el pdf está correctamente incorporado** antes de dar la actividad como *Realizada*. Hay que tener en cuenta que hasta que las actividades no tienen dicho estado no pasan a formar parte del *Documento de actividades* que debe presentar el doctorando una vez finalizada la tesis doctoral.
- El **tutor** y **director/es** disponen hasta el **8 de junio de 2023** para incorporar su [informe,](http://escueladoctorado.unizar.es/sites/escueladoctorado/files/users/docto/impesos/infdtor_0.pdf) a través de la plataforma [Gestión del Doctorado.](https://sia.unizar.es/cosmos/Controlador/?apl=Uninavs&gu=d&idNav=inicio&NuevaSesionUsuario=true) **Antes** de incorporar este informe, **deben descargar y visualizar el documento previamente aportado por el doctorando** ya que, además de comprobar que el contenido de dicho informe es correcto, este paso tiene un **efecto en la aplicación informática**, en cuanto a cálculo de fechas.
- Los coordinadores disponen **hasta el 7 de julio de 2023** para **entregar de las actas de evaluación**.

A los doctorandos que en el momento de la evaluación se encuentren de **baja** en el doctorado no hay que emitir informes y su calificación deberá ser "**No calificable por baja**".

A los doctorandos que en el momento de la evaluación hayan **depositado** la tesis tampoco hay que calificarles, puesto que para ellos también se ha emitido un acta individual informada y calificada necesaria para dicho depósito.

En caso de **evaluación negativa**, el doctorando dispondrá de 6 meses para subsanar dicha evaluación presentando un nuevo plan de investigación correctamente informado. Recordamos que la evaluación negativa **debe motivarse y enviarse al doctorando/a y al director/es** desde la sede administrativa del programa.

Los **doctorandos** pueden consultar el **resultado de su evaluación** en la [secretaría virtual,](https://sia.unizar.es/cosmos/Controlador/?apl=Uninavs&gu=a&idNav=inicio&NuevaSesionUsuario=true&NombreUsuarioAlumno=ALUMNO4&servicio=AEXPS&ambito=MENU&idioma=es&pais=ES) mediante su NIP y contraseña administrativa.

Los **directores que no tengan vinculación con la Universidad de Zaragoza:**

• Deben entrar en "Identidad: web de gestión de la identidad de UZ" (https://identidad.unizar.es/identidad/ide900autoRegistro.faces) y solicitar NIP y contraseña administrativa. Cuando lo hayan hecho, deben **dirigirse a la Escuela de Doctorado** (extranjerosdoctorado@unizar.es), indicando el NIP que les haya correspondido y los **doctorandos a los que dirige la tesis**, para **realizar la vinculación** con los mismos y así poder validar las actividades que éstos vayan incorporando a lo largo del curso en su *Documento de actividades*. En el caso de que ya tuviese NIP de la Universidad no es necesario que obtengan uno nuevo, pero sí solicitar la vinculación.

Dispone de más información sobre la evaluación en el apartado Evaluación anual. Plan de investigación, seguimiento y Documento [de Actividades. SIGMA](https://escueladoctorado.unizar.es/es/evaluacion-anual-plan-de-investigacion-seguimiento-y-documento-de-actividades-sigma) de la web de la Escuela de Doctorado.

Aquí puede consultar el [Manual de Usuario](https://escueladoctorado.unizar.es/sites/escueladoctorado/files/users/docto/docs/manual_tutores_y_directores.pdf) sobre la gestión del doctorado para **tutores** y **directores** de tesis doctorales y **coordinadores** de Programas de Doctorado RD99/2011.

Es un **error muy común** entrar a valorar al doctorando/a a través del icono consulta (lupa) en lugar de por el de modificación (lapicero). Se debe entrar por éste último (el segundo de los de la imagen).

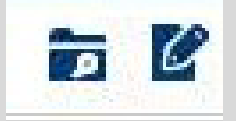